# **Gnarly Golf**

## **A Hacker's Guide**  For the Apple IIGS

©1989 Britannica Software

### Published by **FanFare™**

a tradename of Britannica® Software

Developed by **Visual Concepts, Ltd.** 

A Hacker's Guide by Paula Polley

## **18 Incredible Holes**

Get ready for some nerve-jangling, funnybone-tickling, fabulously frustrating fun. Gnarly Golf puts all your senses to the test-including your sixth sense and your sense of humor.

### **Getting Started**

1. Insert the Gnarly Golf program disk into your APPLE IIGS drive and turn on your system as described in your owner's manual.

2.The title and credit screens will now appear. You'll be asked how many players will be playing.

3. You will now see the ball color selection screen where you can select the color of your ball. To add the indicated color, click on the up arrows. To remove the indicated color, click on the down arrows.

NOTE: The color changes gradually, so it may take several consecutive clicks and

some experimentation to arrive at the color you want.

4. When you're satisfied with your ball color, click on the black slot-machine handle to let another player choose a color. Once all the players have chosen their ball colors, you'll be prompted for the course disk. Now the game is on!

### **Hard disk loading**

Putting Gnarly Golf on your hard disk gives you a speedy, convenient way to play.

1. Boot your system using your GS/OS installed hard disk. (See your Apple dealer if you need GS/OS.)

2. Create a folder called Gnarly Golf on your desktop.

3. Using the finder, copy the contents of both disks (EXCEPT FOR THE SYSTEM FOLDER!!!) into the new folder. Then launch the game from the folder. Note: You'll need to insert the original Gnarly Golf program disk whenever you start Gnarly Golf. The program will run from the hard disk after checking for the original disk.

## **Ready to Roll**

Placing the ball where you want takes good timing and a keen eye-both of which can quickly be developed by a bit of practice. Use a three-click process with your mouse to hit straight shots, bank shots, and spin shots. Your first click sets the aim, the second click how hard you are putting, and the third click sets the spin.

#### **READY**

Using the mouse, move the cursor to where you want the ball to go.

#### **AIM**

Click once to set the direction. A direction Indicator will appear, pointing exactly to where your cursor was. This first click also sets off the "swing meter."

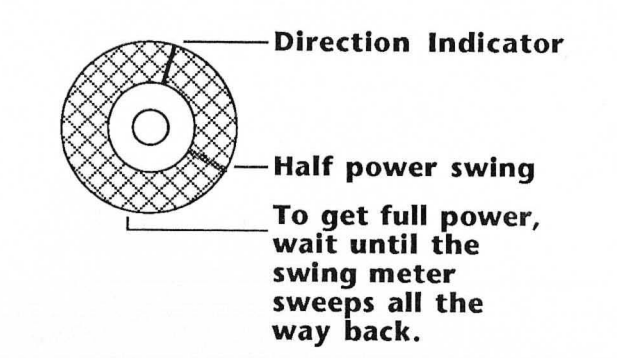

#### **FIRE**

The second click marks how hard your swing will be. The swing meter determines the amount of power you're going to put behind the ball. If you want full power, you don't need to click-just wait for the power meter to go all the way back and then come forward again. If you click when the meter is half-way you'll have half power. You can pull off a light putt with a small movement of the meter. Your third click sets the spin and releases the ball.

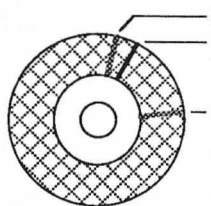

#### **Slight spin to the left Direction Indicator**

If your third click is <sup>~</sup>**here, your ball will have a heavy spin to the right.** 

#### **SPIN**

If your third click is precisely when the swing meter crosses the direction indicator, the ball will travel in a straight line. If you click the button before the meter reaches the indicator, the ball will spin to the right. If you release it after the meter reaches the indicator, the ball will spin to the left.

#### **HOLDING AND RELEASING**

There will be certain times when timing is critical, where every millisecond counts. You can hold down the mouse button on the third click and the ball will not be fired until you release it.

## **Surviving to finish**

You'll start Gnarly Golf with six strokes. You'll be assessed one stroke for every swing you make, so make every swing count!

Luckily, Gnarly Golf will add the par to your remaining strokes before you start each hole, giving you a fair chance.

However, remember that running out of strokes will end the game.

### **The Hole Story**

There is a hint for each hole in the game. But if you're still not getting it, here are a few more.

#### 1 . **Kaleidoscope**

431 millimeters, Par 2 Any hole will do. As long as it's turned on. Find the pattern, wait patiently—then let 'er rip!

#### 2. **Pool Hall**

17.6 feet, Par 3 Put the ball in the pocket. But not just any pocket. Only the *right* pocket will do.

#### 3. **In Prison**

311 yards, Par 4 There's only one way out of this place. Provided you can fling yourself up there.

#### 4. **The Dock**

78 feet, Par 2 Don't get yourself in a can of worms here. In fact, it's best to tackle something else.

#### 5. **Skyscraper**

465 yards, Par 4 Don't go jumping out any windows nowbecause some holes lead outside. And remember to compensate for inclines.

### 6. Eye

2.7 millimeters, Par 3 A skeletal hand may give you a frightening ride. But there's only one way to see your way through this one.

#### 7. **The Maze**

107 yards, Par 5 Finding the hole is easy. Finding your way there isn't.

### 8. Car Wash

21 feet, Par 3 You're in California now-where conserving water is in! So save as much as you can-as quickly as you can.

### 9. **The Desert**

2.7 meters, Par 3 You have two ways to get yourself out of this one. And four ways to bite the dust.

#### 10. **The Cafe**

17 feet, Par 6

Take a cross-counter trek. And don't get fried. But you might want to flip out.

#### 11. **The Factory**

65 yards, Par 3 Try and hitch a ride. But don't get shafted.

#### 12. **The Tavern**

155 yards, Par 6 You've had your fun here. So don't try to leave without paying.

#### 1 3. **The Bathroom**

21 feet, Par 3 Sometimes down is the best way up.

#### 14. **The Hospital**

37 feet, Par 4 Clip boards and needles can often be most elevating.

#### 15. **Rumors**

54 centimeters, Par 6 You're about to find out why programmers never sleep. Because sometimes there just aren't any shortcuts.

#### 16. **Space**

2.8 microparsecs, Par 3 Cross this bridge when you come to it.

### 1 7. **Couch Potato**

10.78 feet, Par 4 Hours and hours of sitting can often wear holes in even the sturdiest of couches.

#### 18. **Toyland**

548 yards, Par 6 In a world of snap-together blocks, it's important to know where to go first. And second. And third and fourth to an explosive finish!

## **Scoring Strokes**

You get points for the following:

**Distance:** You'll receive points for how far you roll. The further you roll, the more points you get.

Last Stroke Bounces: You'll get 300 points for every time you bounce off an object if you finish the hole with that stroke.

**Finishing the Hole:** 1000 points are added to your score if you finish the hole.

**Extra Strokes:** Finally, at the end of the game, you'll get 500 points for every stroke you have left.

### **Other Commands**

**Sound** - Toggle the sound on and off by pressing the control and's' keys at the same time.

Restart your game by pressing control and the 'r' keys at the same time.

### **Hints for the Harried**

There may be holes in which you'll find yourself tearing your hair out. Before doing anything rash-consider the following hints:

• When working on a shot that requires split-second timing (or to see how much spin you'll get before you let the ball go), use the "hold and release" method described on page 8.

• Unlike conventional golf, Gnarly Golf holes take place on a number of different planes. You must find routes that take you down, without falling. For ways to catapult yourself up, look for things that look like levers.

• Sometimes just locating the hole can be the biggest challenge of all. After a while you'll come to recognize the tricky little spots you're supposed to aim for.

• When calculating the power you need, try to be as accurate as possible-because every little bit of power makes a difference.

#### LIMITED 90-DAY WARRANTY - BRITANNICA SOFTWARE DISKS (valid in USA &. Canada Only)

Britannica Software, Inc. warrants to the original consumer that the Britannica Software disk shall be free from any defects in material or workmanship for a period of 90 days from the date of purchase. You should keep your receipt for validation.

Any Britannica Software disk which is found to be defective during the warranty period will be replaced by Britannica Software. Return one disk, accompanied by proof of date of purchase satisfactory to Britannica Software, no later than one (1) week after the end of the warranty period, shipping charges prepaid, to:

Britannica Software, Inc. **Customer Relations** 345 Fourth Street San Francisco, CA 94107

This warranty shall not apply if the disk has been damaged by negligence, accident, improper use, or by any other causes unrelated to defective materials or workmanship.

#### DISCLAIMER OF WARRANTIES -BRITANNICA SOFTWARE PROGRAMS

All Britannica Software computer programs and related informational materials are distributed on an "as is" basis without warranty of any kind. Any statements concerning capabilities or utility of a computer program are not to be construed as express or implied warranties. The entire risk as to the quality and performance of such programs is with the purchaser. Should such programs prove defective following their purchase, the purchaser and not the manufacturer, distributor, or retailer assumes the entire cost of all necessary servicing or repair (except for replacement by Britannica Software of defective disks as provided above).

#### EXCLUSIONS FROM WARRANTIES - BRITANNICA SOFTWARE DISKS AND COMPUTER PROGRAMS

The exclusions and disclaimers in this paragraph apply to all Britannica Software disks and Britannica Software computer programs. All implied warranties (including warranties of merchantability and fitness for any particular purpose) with respect to Britannica Software products are hereby excluded and disclaimed. Britannica Software shall not be liable for incidental and/or consequential damages, including injury to property or persons, that may result from use, malfunction, or failure of Britannica Software disks and computer programs. In all cases, the liability of Britannica Software shall be limited to replacement of defective disks as provided above. Some states do not allow the exclusion or limitation of incidental or consequential damages, so the above limitations and exclusions may not apply to you. This section regarding warranty gives you specific legal rights, and you may also have other rights which vary from state to state.

#### BRITANNICA SOFTWARE BACK UP DISKS & OUT-OF-WARRANTY POLICY:

You may purchase one backup OR one replacement disk that is out of the warranty period for \$12. This charge includes shipping and handling, and is provided only to registered users of Britannica Software programs. For replacement disks, be sure to include your original disk. For a backup disk, please be sure to send in your warranty card at the same time.

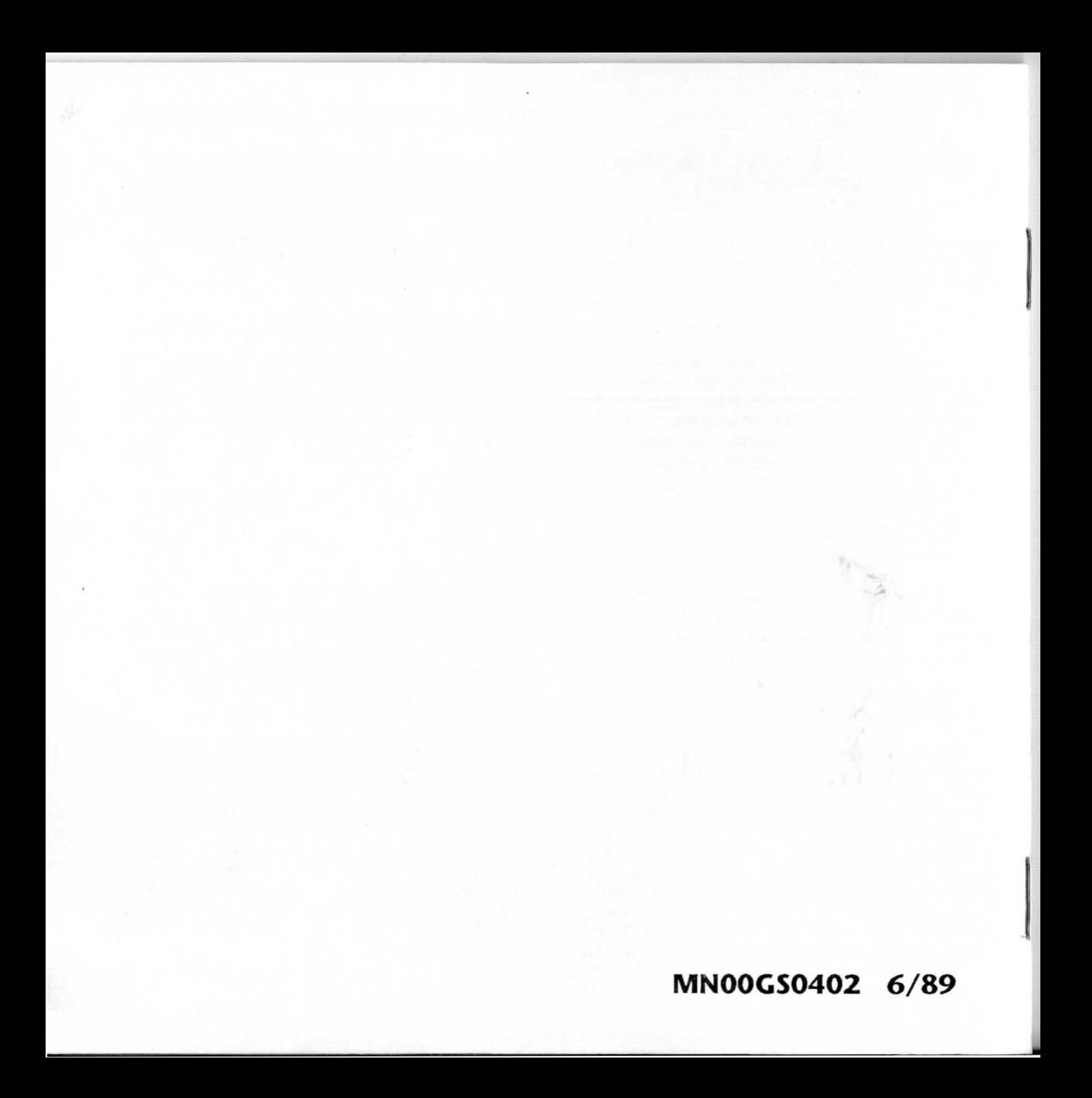